#### easy-SIP-Pager (eSP)

 ist ein universeller SIP-Client, der per WiFi einen SIP-Server, z.B. Fritz!box, Rufnummern wählen lässt und eine Message im Display der DECT-Telefone und Smartphones (Android/iOS/WIN) darstellt: "Wasser im Keller !!" oder "Aktie XY sehr hoch !! Der Anruf am eSP kann über einen Schaltkontakt ausgelöst werden oder aber ganz universell per HTML mit jedem Browser. Damit können beliebige Meldungen von Servern und Hausautomationssysteme wie FHEM, IP-Symcon oder Homematic zielgerichtet übermittelt werden.

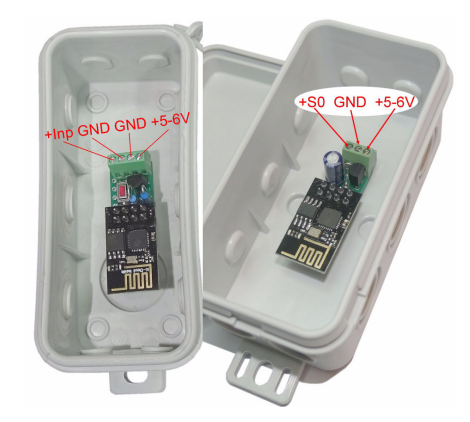

### **Lieferumfang:**

- easy-SIP-Pager
- graues IP54 Gehäuse, ca. 90x42x42mm

## **Zubehör:**

- Klappferrit zur Entstörung der Zuleitung
- Spannungswandler von +8-12V nach +5V

# **Inhalt 1. Inbetriebnahme 2. Technische Daten3. CE-Erklärung**

### **1.Inbetriebnahme**

Der eSP wird mit ei-

nen Browser

nach Anlegen der Versorgungsspannung der rote Taster<sup>1</sup>

die blaue LED kurz AN geht und der eSP arbeitet nach typ. 30s als Hot-Spot mit der SSID "easy-SIP-Pager Setup". Melden Sie sich dort mit dem Passwort 12345678 an und unter

 Zuerst ist im SIP-Server der SIP-Zugang einzurichten. Bei der Fritzbox (hier Fritz!OS 7.10) wäre dies unter Telefonie/Telefoniegeräte der Button "neues Telefoniegerät einrichten", dann "Telefon (mit und ohne Anrufbeantworter)", der Button "weiter" und "LAN/WLAN (IP-Telefon)" und einen Namen vergeben, z.B.: "SIP-Pager", dann die IP der Fritzbox notieren (Registrar) und den Benutzername (User SIP-Server) und das Kennwort (Password SIP-Server) auf einen Zettel notieren und

 später im Setup des eSP eintragen.**△ ① 192.168.5.1/index.html ③ ●** 

b (059%m) 16:26

easy-SIP-Pager Setup

- nem Handy / Tablet / · SSID to connect: Notebook (iOS / An-AP-AL I will use my MAC DC:4F:22:51:46:8A
- droid / WIN) über ei-Password: \*\*\*\*\*\*\*\*\*\*\*\* konfiguriert. Dazu ist
	- Name of IPswitch:
	- static IP of IPswitch (no DHCP): 192.168.1.95 · Subnetmask (255.255.255.0):
	- 255.255.255.0 • Gateway (192.168.1.1):
- gedrückt zu halten bis 192.168.1.1
	- static IP SIP-Server (Fritz!box): 192.168.2.5
	- Port SIP-Server, default 5060: 5060
	- User SIP-Server: IPsSIP-WiFi
	- · Password SIP-Server: IPsSIP-WiFi-PASSWORD
	- · SIP dial number, default \*\*9:  $**621$
	- SIP Pager text to display, default Alarm Alarm Wasser im Keller  $\bullet$  Note:
- 192.168.5.1 ist das Infos

save exit without save | reload

Im Normalbetrieb

Setup verfügbar.

 loggt sich der eSP bei einem SIP-Server, z.B Fritz!box 4020, 7490, usw. ein. Dazu muss sich der eSP in das lokale Netzwerk einloggen und benötigt deshalb die SSID eines Access-Points (AP) mit dem dazugehörigen

Passwort.

<sup>1</sup>entfällt ab m3-33c und wird automatisch ausgeführt

Mit den Eingaben aus dem Setup loggt sich der eSP nach einem erneuten PowerOn am AP ein. Während dem Login blinkt die blaue LED und leuchtet bei erfolgreichem Einloggen, nun stehen die beiden html-Seiten unter der IP-Adresse des eSP zur Verfügung.

**FRITZ!APP FON** 

Eingehender Ruf

 $(4)$ 

**Alarm Ferienwohnung** 

Annehmen

 $\circ$ 

#### Verbindet man nun den Schließkontakt einer **Alla**  Alarmanlage mit der Klemme "+Inp" und "GND", dann würde jedes Schließen des Kontaktes die eingetragene SIP dial number anrufen und den eingetragenen SIP Pager Text im Display des DECT-Handy und/oder SIP-Handy darstellen. Im Telefonbuch

 der Fritzbox können auch Rufnummerngruppen gebildet werden oder eine Mobilrufnummer, dann erreicht Sie der Anruf auch außerhalb ihres Heimnetzes. In diesem Fall empfiehlt sich als ausgehende

 Rufnummer des SIP-Pager eine neu eingerichtete Durchwahl zu nehmen, da diese dann am Mobilphone als Anrufer angezeigt wird. Am Mobilphone erscheint zwar nicht der Messagetext, aber über die Anrufernummer können Sie den

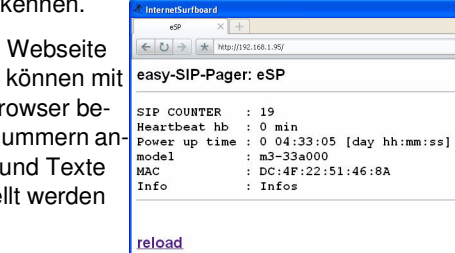

http://192.168.1.98/?sin=\*\*9&sit=Aktie\_XY\_explodiertund ab m3-33b:

http://192.168.1.98/?sip=\*\*9,Aktie\_XY\_explodiert

das Hotspot-Setup kann gestartet werden werden die beiden Pins innerhalb von 3s nach http://192.168.1.98/?setup=1

Auch kann der eSP gemäß den Anweisungen im Bild rechts zurückgesetzt werden ab Firmware m3-33c.

Auch gibt es eine csv.html. Mit: http://192.168.1.98/csv.html?hb=5

wird die Funktion heartbeat auf 5 Minuten gesetzt. Nun muss immer wieder <sup>l</sup>

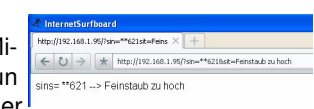

 innerhalb von 5 Minuten eine Webseite im IPs aufgerufen werden, ansonsten erfolgt ein reboot. Der Wertebereich ist 0 und 3-60. 0 ist inaktiv, default 0. Die Funktion hb kann manche APs davon abhalten die Funkverbindung zum IPs wegen Inaktivität zu beenden.

### **2. Technische Daten**

 Mit den Angaben in dieser Anleitung werden technische Eigenschaften beschrieben und nicht zugesichert.: $2.4$ GHz Verschlüsselung: wpa,wpa2,TKIP,AESNetzwerkprotokolle: tcp, ping Pager Zeichenananzahl:tmax. 32 Zeichenanz. in Fritzbox: tmax. 19binär Eingang Inp: für potentialfreie Schaltkon-

takte oder potentialbehaftet bis max. +3.3VVersorgungsspannung: +5V bis +6V1 Watt, typisch Leistungaufnahme: -25 °C bis +50 °C Betriebstemperatur: 85% ohne Betauung max. Luftfeuchtigkeit: Abmessungen: 40x15x14mm (LxBxH)Gewicht: ca. 4g

Die Speicherzellen für Permanentvariablen im EEprom sind für 10.000 Schreibzyklen ausgelegt.

# **3. CE-Erklärung**

 Der easy-SIP-Pager entspricht in seinen Bauarten bei bestimmungsgemäßer Verwendung den einschlägigen EG-Richtlinien. Die vollständige Erklärung liegt auf unserer Homepage und kann auch per Fax oder Brief angefordert werden.

**Weitere Fragen und Antworten finden Sie unter:** www.SMS-GUARD.org/dfuaips.htm

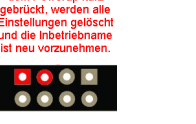

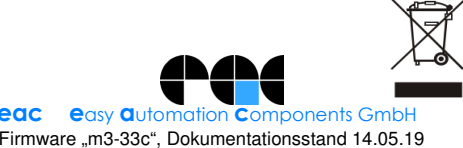

jedem Br liebige N dewählt dargeste mit:

Alarm er Über die des eSP